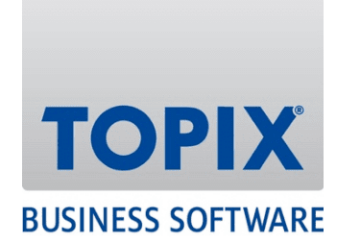

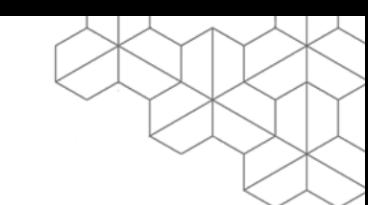

# HANDBUCH

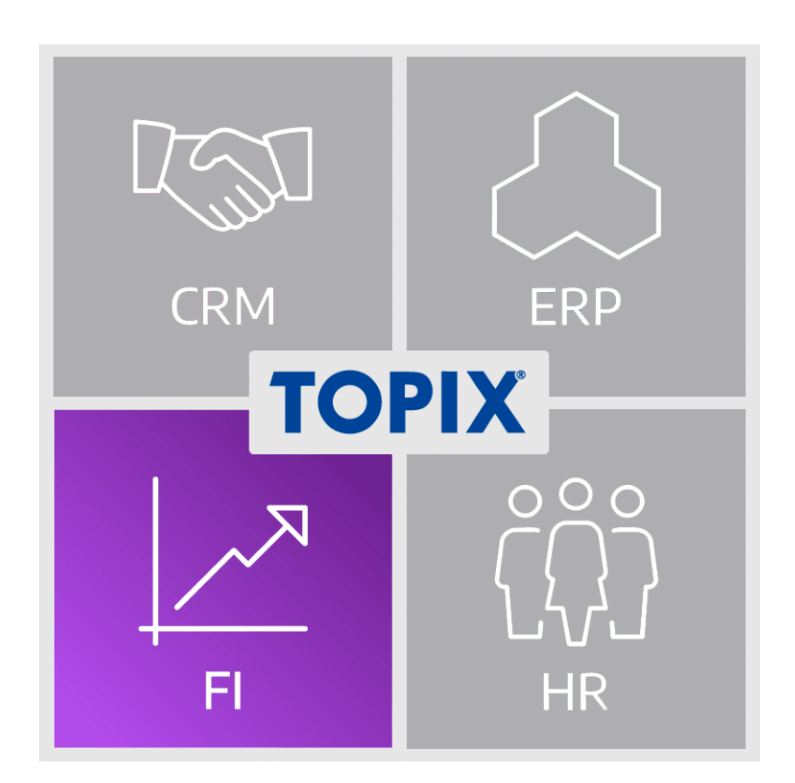

# **Feature-Update 2022 FI**

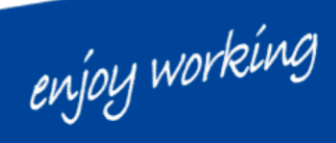

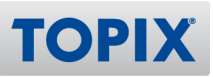

## Inhalt

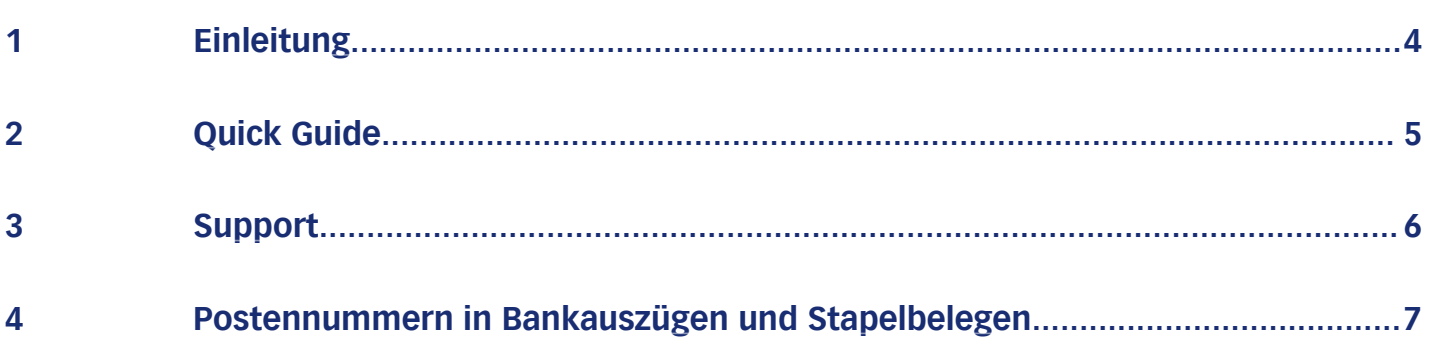

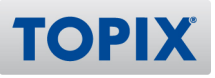

## Copyright und Haftungsausschluss

Copyright © 1987 – 2022 TOPIX Business Software AG. Alle Rechte bleiben vorbehalten.

Alle Inhalte dieser Dokumentation sind urheberrechtlich geschützt. Dies gilt sowohl für die einzelnen Artikel als auch für Abbildungen. Jede Verwertung, die nicht ausdrücklich vom Urheberrechtsgesetz zugelassen ist, bedarf der vorherigen schriftlichen Zustimmung der Autoren. Das gilt insbesondere für Vervielfältigungen, Bearbeitungen, Übersetzungen, Mikroverfilmungen sowie Einspeicherung und Verarbeitung in elektronischen Systemen.

4D, 4D Write Pro, 4D View Pro, 4D Server sowie die 4D Logos sind eingetragene Warenzeichen der 4D SAS. Acrobat, Adobe und InDesign sind eingetragene Warenzeichen der Adobe Systems Inc. Apple, Apple Watch, iOS, iPad, iPhone, Mac und macOS sind eingetragene Warenzeichen der Apple Inc. Android, Google und Chrome sind eingetragene Warenzeichen der Google Inc. Excel, Internet Explorer, Microsoft und Windows sind eingetragene Warenzeichen der Microsoft Corp. TeamViewer ist ein eingetragenes Warenzeichen der TeamViewer GmbH. Alle in der Dokumentation genannten Marken sind Eigentum der jeweiligen Markeninhaber und werden anerkannt. Aus dem Fehlen der Markenzeichen ©, ® bzw. ™ kann nicht geschlossen werden, dass die Bezeichnung frei verfügbar oder ein freier Markenname ist.

Die in dieser Dokumentation enthaltenen Informationen wurden von den Autoren nach bestem Wissen sorgfältig zusammengestellt. Dennoch können Fehler nicht vollständig ausgeschlossen werden. Die angegebenen Daten dienen lediglich der Produktbeschreibung und sind nicht als zugesicherte Eigenschaft im Rechtssinne zu verstehen. Eine Gewährleistung für die Vollständigkeit, Richtigkeit, Qualität und Aktualität der bereitgestellten Informationen kann von dem Herausgeber und den Autoren nicht übernommen werden, sofern seitens der Autoren kein nachweislich vorsätzliches oder grob fahrlässiges Verschulden vorliegt; alle Informationen sind rechtlich unverbindlich. Dies gilt insbesondere aufgrund der stetigen Fortentwicklung der dieser Produktbeschreibung zugrunde liegenden Software. Die Autoren behalten es sich ausdrücklich vor, Teile der Dokumentation oder die gesamte Dokumentation ohne gesonderte Ankündigung zu verändern, zu ergänzen, zu löschen oder die Veröffentlichung zeitweise oder endgültig einzustellen.

Diese Dokumentation steht ausschließlich Kunden der TOPIX Business Software AG zur Verfügung. Eine Haftung für irgendwelche Schäden Dritter ist ausgeschlossen, sofern seitens der Autoren kein nachweislich vorsätzliches oder grob fahrlässiges Verschulden vorliegt.

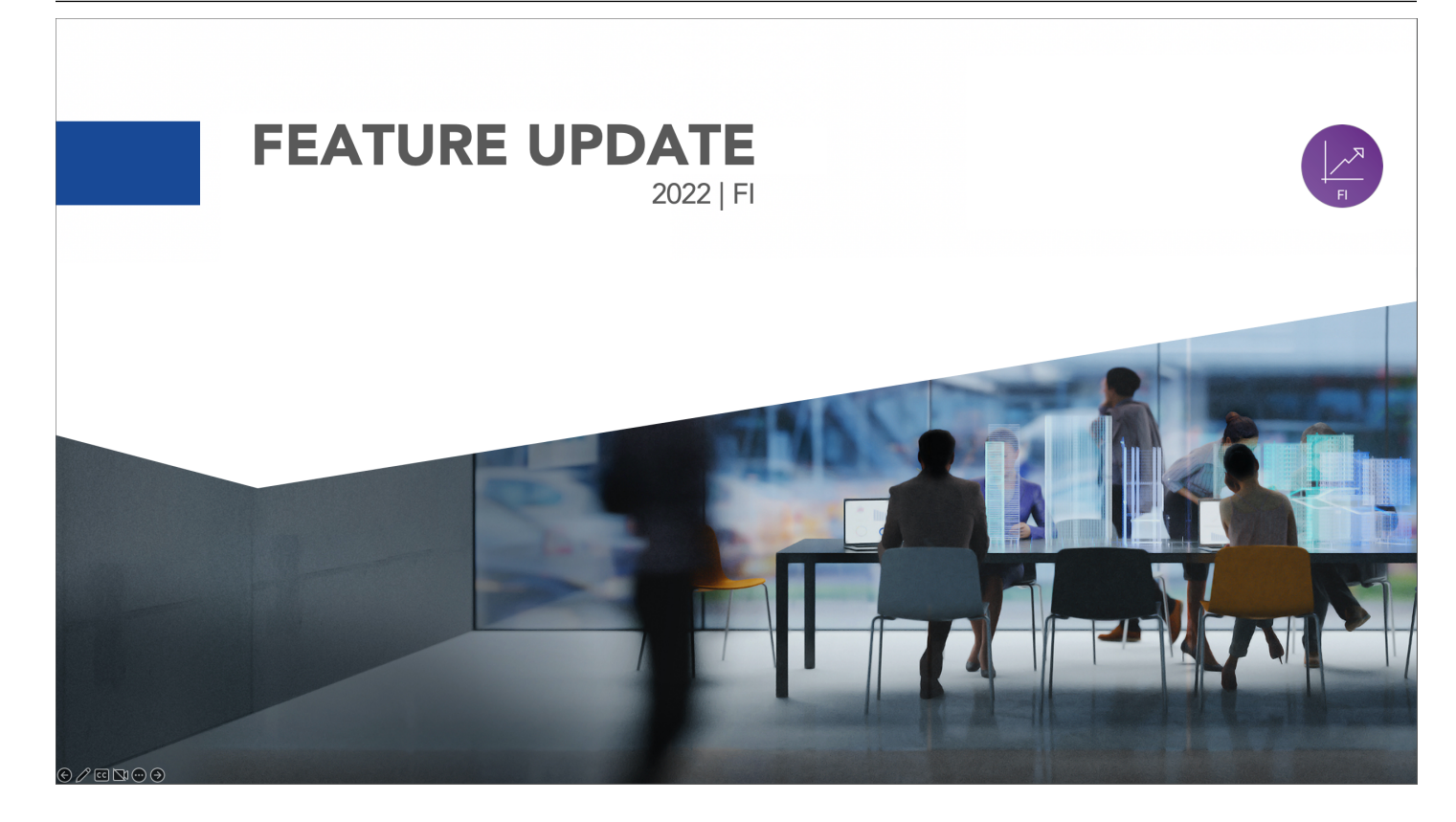

## 1 Einleitung

Willkommen in der Anleitung **Feature-Update 2022 FI**. In dieser Beschreibung finden Sie alle neuen Funktionen aus dem Bereich FI.

## **Alle neuen Features im Schnellüberblick**

Wenn Sie sich vorab schnell über alle neuen Funktionen informieren möchten, empfehlen wir Ihnen unseren **Quick Guide**. Nähere Infos erhalten Sie auf der nächsten Seite.

## **Ansprechpartner bei Fragen**

Falls Sie noch Fragen haben, steht Ihnen unser **Support** selbstverständlich gerne zur Verfügung. Details hierzu finden Sie auf der übernächsten Seite.

Ihre TOPIX Business Software AG

enjoy working

**TOPIX** 

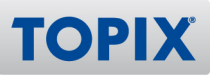

## 2 Quick Guide

Mit Hilfe des Quick Guides erhalten Sie einen Schnellüberblick der neuen Features. Damit können Sie sich **in nur wenigen Minuten** über alle neuen Funktionen informieren.

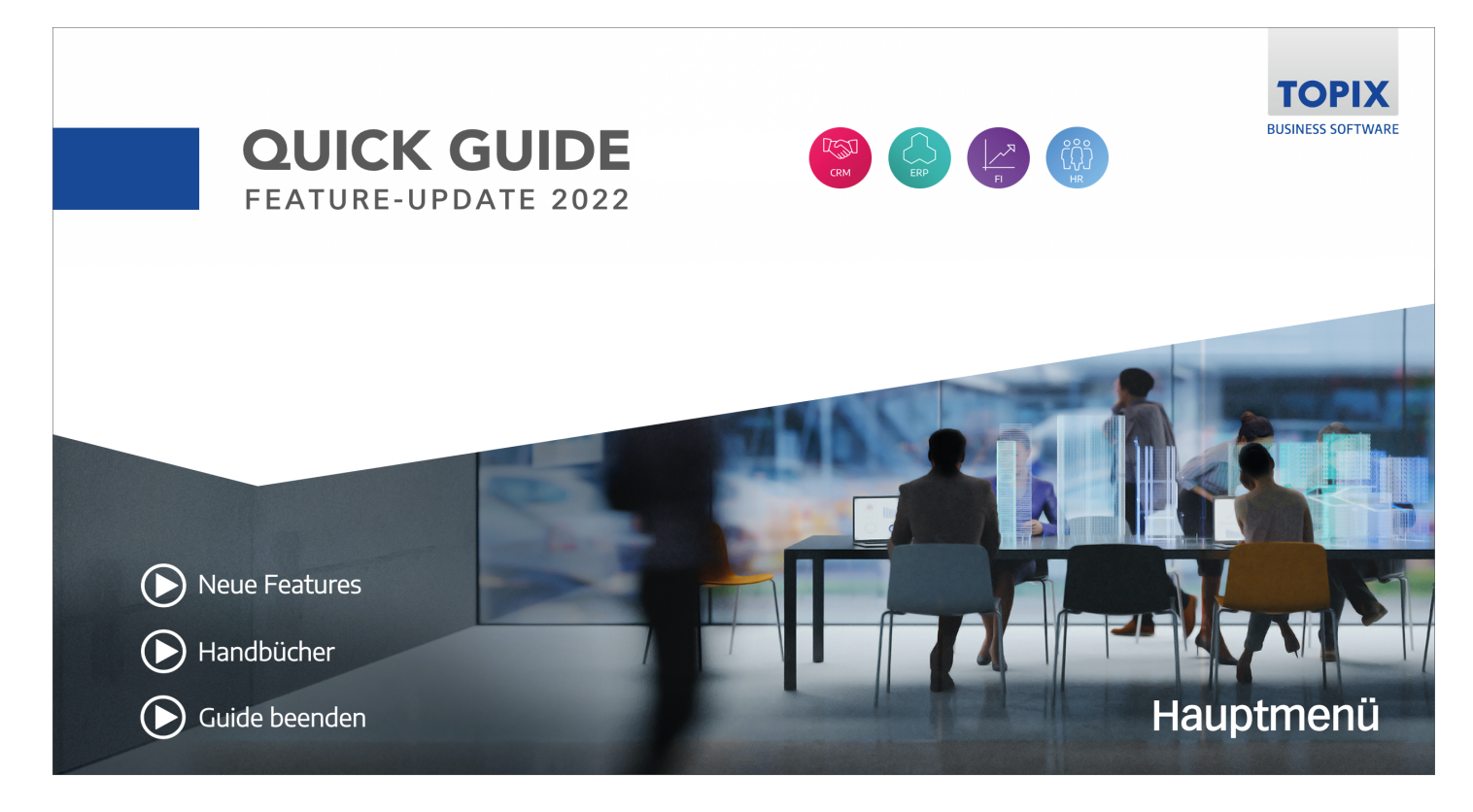

## **Quick Guide aufrufen**

Sie finden den Quick Guide auf folgender Seite:

**ELINK** https://blog.topix.de/de/enjoy-working/feature-update-2022

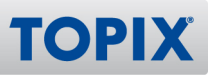

## 3 Support

Wenn Sie Hilfe benötigen oder eine Frage zu TOPIX haben, steht Ihnen gerne unser Support zur Verfügung. Sie erreichen diesen telefonisch, per E-Mail oder online im Kundenportal.

## **TOPIX Software-Support**

+49 89 608757-90

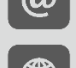

support@topix.de

https://kundenportal.topix.de

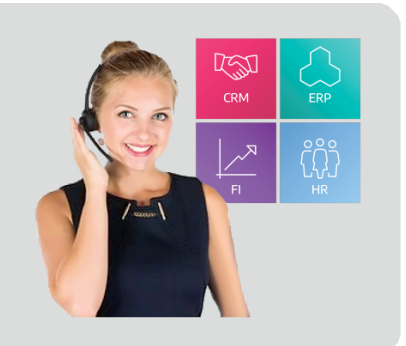

## **Telefon**

Unsere zentrale Hotlinenummer lautet **+49 89 608757-90**

Falls Sie direkt mit dem richtigen Bereich sprechen möchten, empfehlen wir Ihnen folgende Seite:

**ELINK** https://www.topix.de/durchwahlen

## **E-Mail**

Um den Support per E-Mail zu kontaktieren, verwenden Sie die Adresse **support@topix.de** Bitte schildern Sie detailliert Ihr Anliegen und fügen Sie ggf. entsprechende Screenshots und Anlagen bei.

## **Kundenportal**

Möchten Sie sich im Kundenportal einloggen, gehen Sie auf **https://kundenportal.topix.de** Ausführliche Informationen zum Kundenportal finden Sie unter: **ELINK** https://blog.topix.de/de/enjoy-working/das-topix-kundenportal Um ihre Zugangsdaten anzufordern, senden Sie bitte eine E-Mail an **info@topix.de**

## **Weitere Informationen**

Nähere Informationen zum TOPIX Software-Support erhalten Sie auf unserer Homepage: https://www.topix.de/de/service/support.html

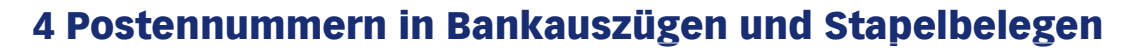

Für die Bankauszüge steht eine neue Funktionalität zur Verfügung.

Sie haben jetzt die Möglichkeit, zwischen Stapelbelegen und den Bankauszügen unterschiedliche Optionen zu verwenden.

- Buchungen im **Bankauszug** mit oder ohne Postennummer darstellen
- Getrennt davon: Buchungen im **Stapelbeleg** mit oder ohne Postennummer darstellen

#### **BEISPIEL** Bankauszug mit eingeschalteter Postennummer

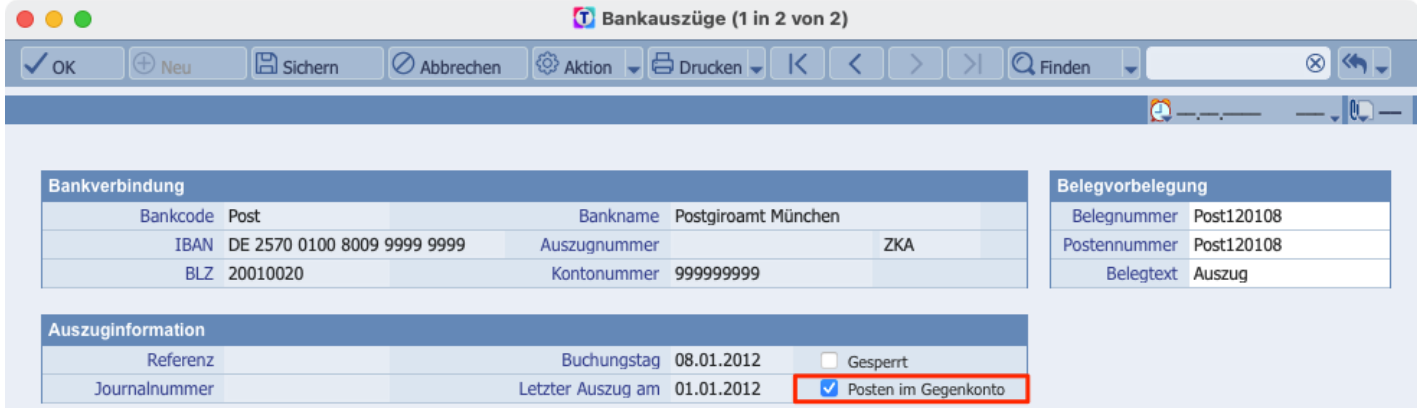

#### Stapelbeleg mit eingeschalteter Postennummer**BEISPIEL**

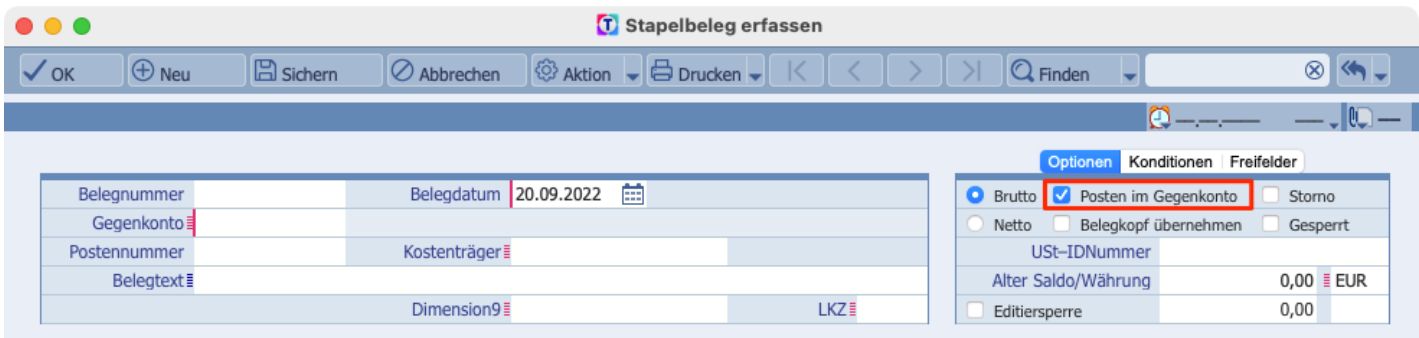

**TOPIX** 

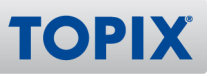

## **Einstellungen**

Möchten Sie die neue Möglichkeit der getrennten Einstellung nutzen, müssen Sie folgende Schritte vornehmen:

Halten Sie die  $\widehat{\phantom{a}}^{\frown}$ -Taste gedrückt und gehen Sie in den Befehl **TOPIX/Datei > Einstellungen**...

Lassen Sie die <sup>4</sup><sup>1</sup>-Taste wieder los und wählen Sie **Sondereinstellungen > Finanzbuchhaltung > FB/ZV - separate Einstellung Posten im Gegenkonto für Bankauszug**

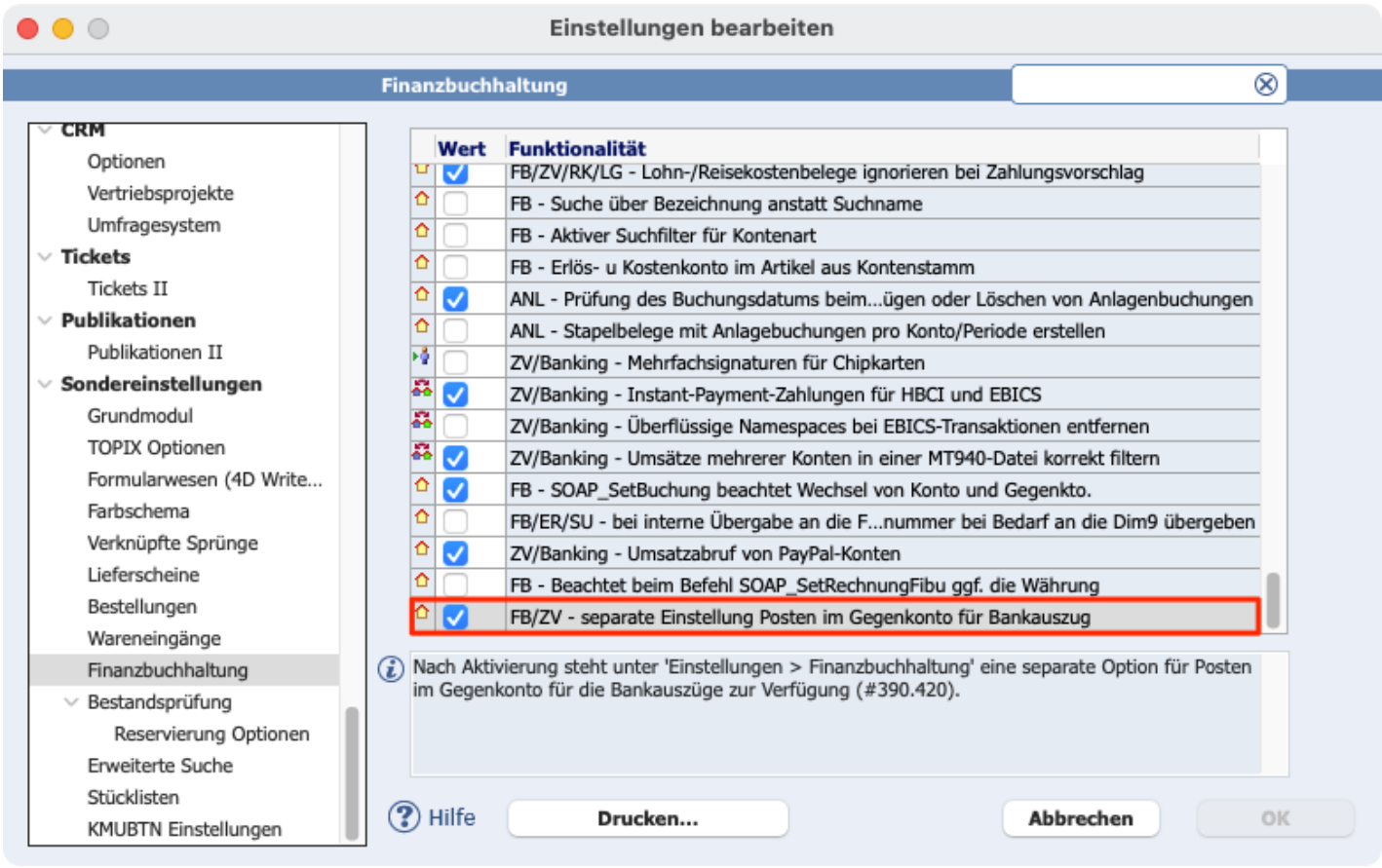

Speichern Sie die Einstellungen mit Klick auf **OK**, bevor Sie fortfahren. **ACHTUNG** 

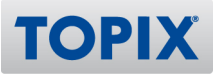

Damit Postennummern in Bankauszügen und Stapelbelegen dargestellt werden können, muss folgende Einstellung gesetzt sein:

### **TOPIX/Datei > Einstellungen... > Finanzbuchhaltung > Posten im Gegenkonto**

Damit die Postennummern in Bankauszügen getrennt eingestellt werden können, wird folgende Einstellung benötigt:

## **TOPIX/Datei > Einstellungen... > Finanzbuchhaltung > im Bankauszug**

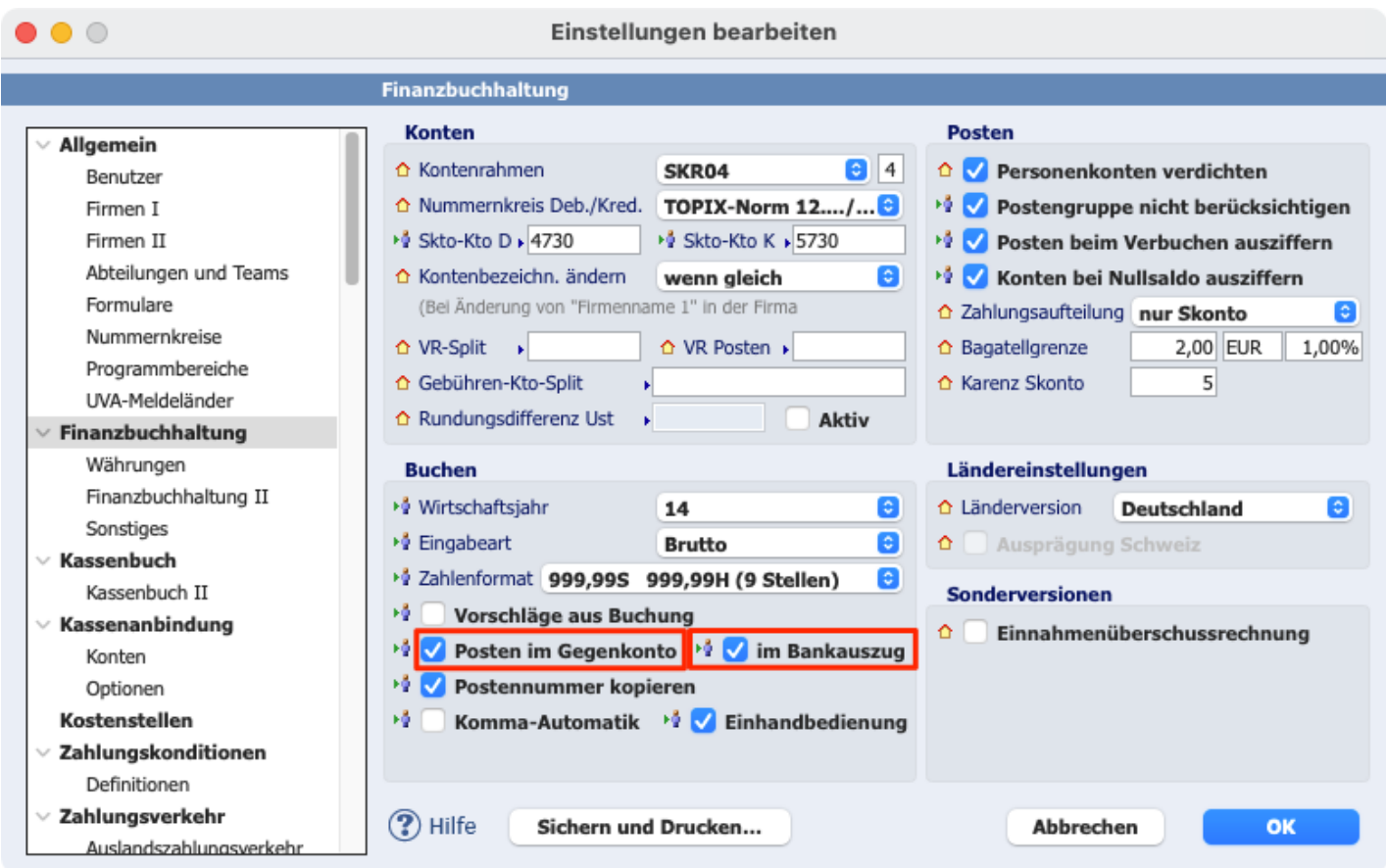

Bestätigen Sie Ihre Einstellung mit **OK**.

Mit Hilfe dieser Einstellungen können Sie künftig die Voreinstellung im Stapelbeleg und im Bankauszug unabhängig voneinander steuern.